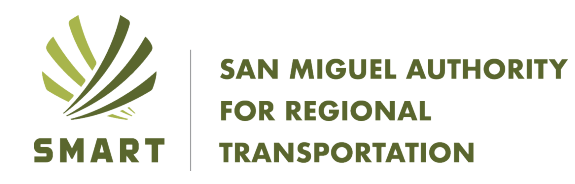

## **Part 1 - Instructions for downloading the free Transit App**

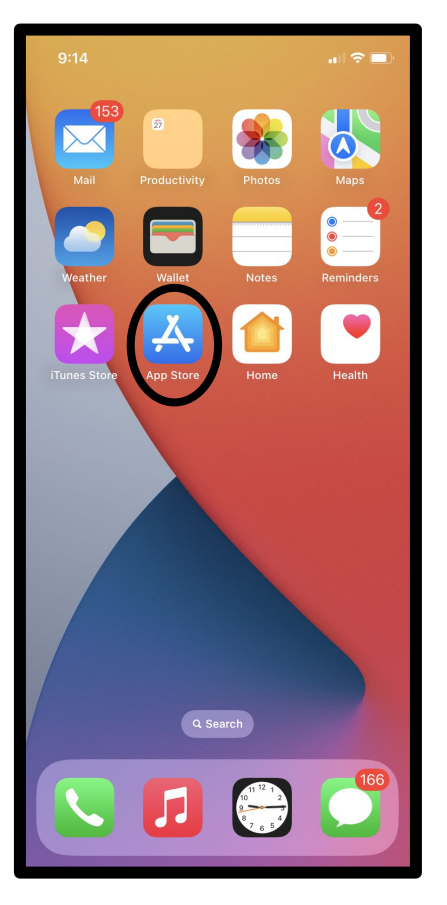

**1. Find the app store on your iPhone**

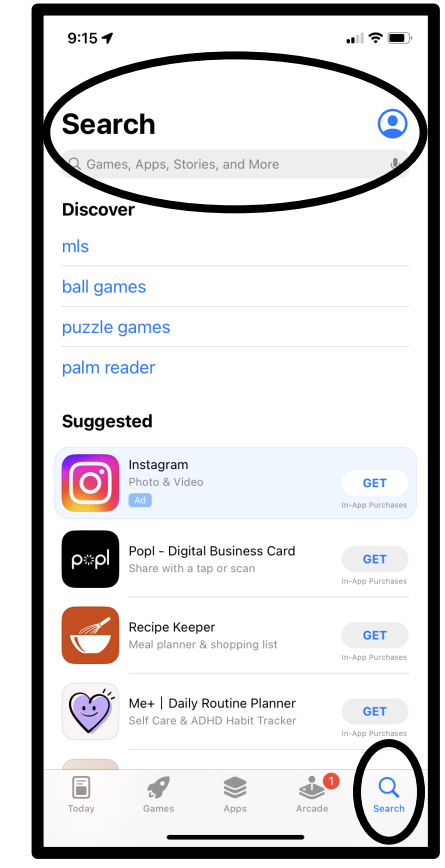

**2. Select the "Search" icon on the lower right side of your screen and type "transit" into the search bar at the top of the screen**

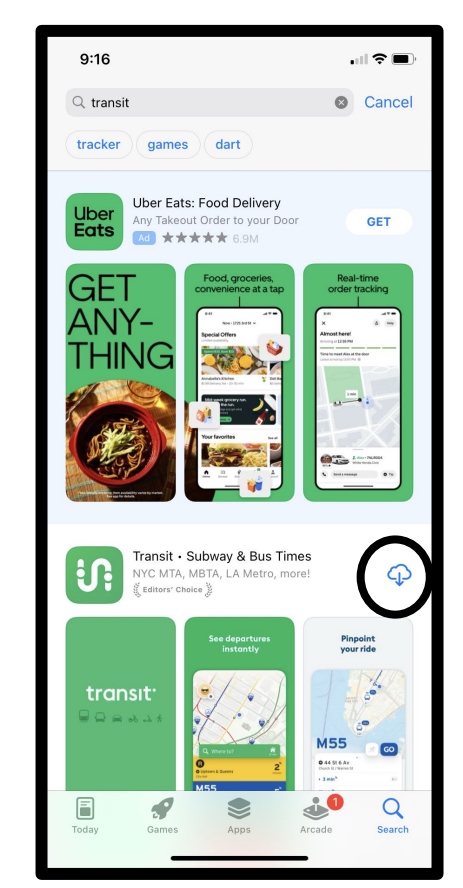

**3. At the Transit – Subway & Bus Times screen, select the download icon.**

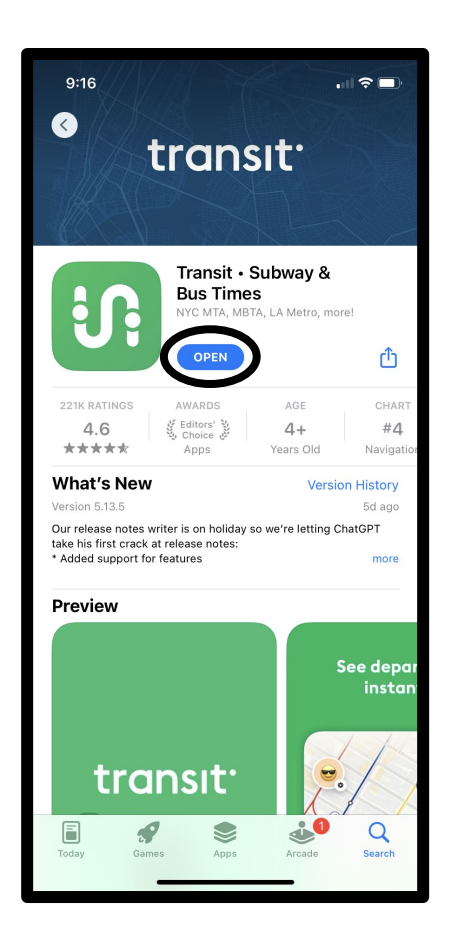

**4. When the download is complete, select "Open". You have successfully downloaded the app.**

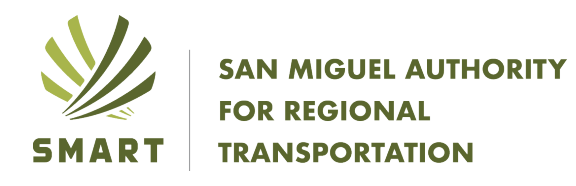

## **Part 2 - Instructions for using the Transit App to track your bus**

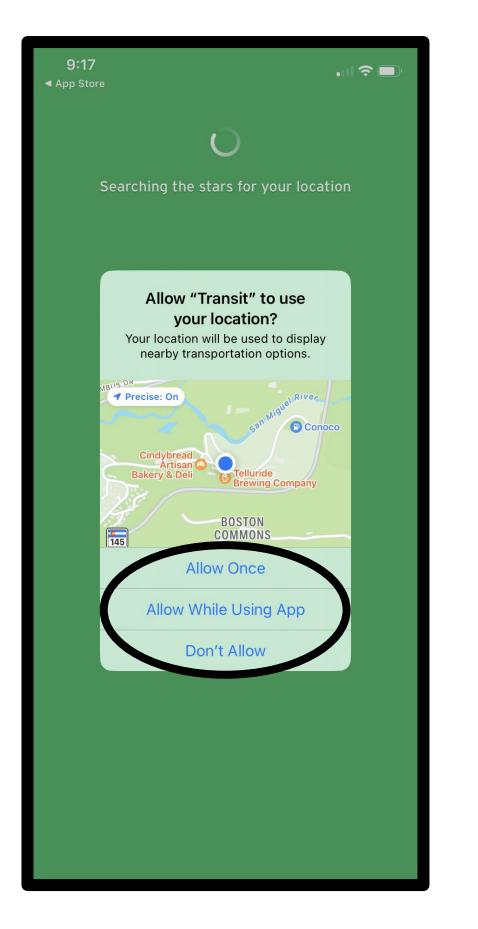

**1. Allow the Transit app to use your location.**

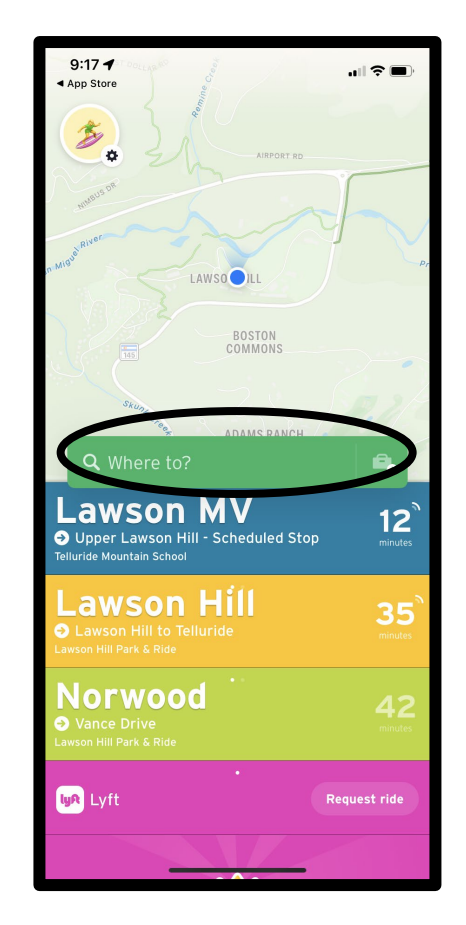

**2. Type your destination into the "Where to?" bar or select the route that you wish to use.**

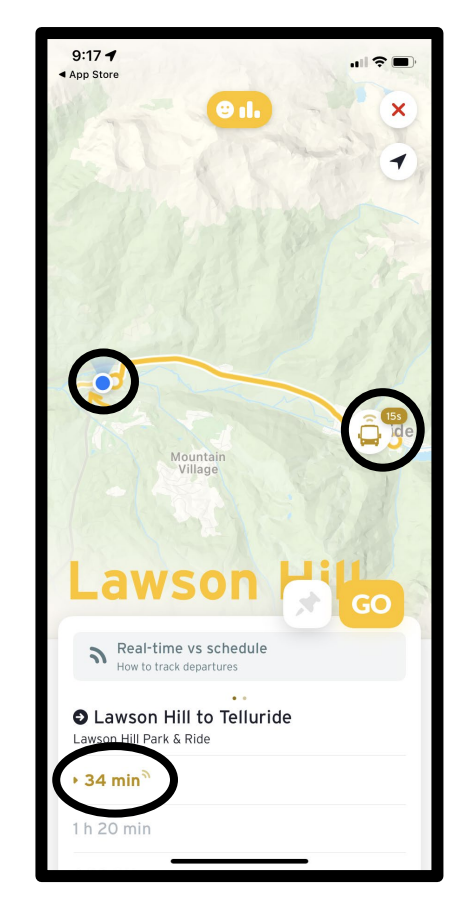

**3. You will see a screen with a map that shows your location (blue dot), the location of the bus (bus icon) and the number of minutes expected for bus arrival at the stop nearest your location.**

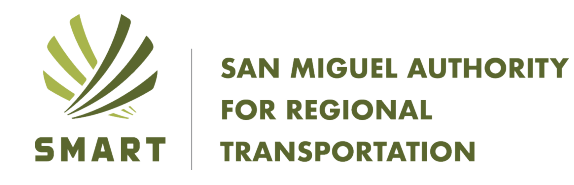

## **Part 3 - Instructions for using the Transit App to plan your trip**

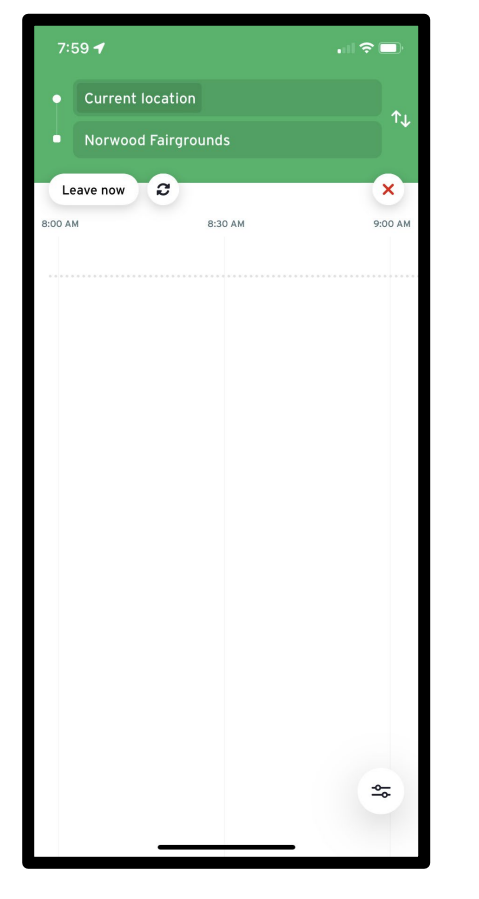

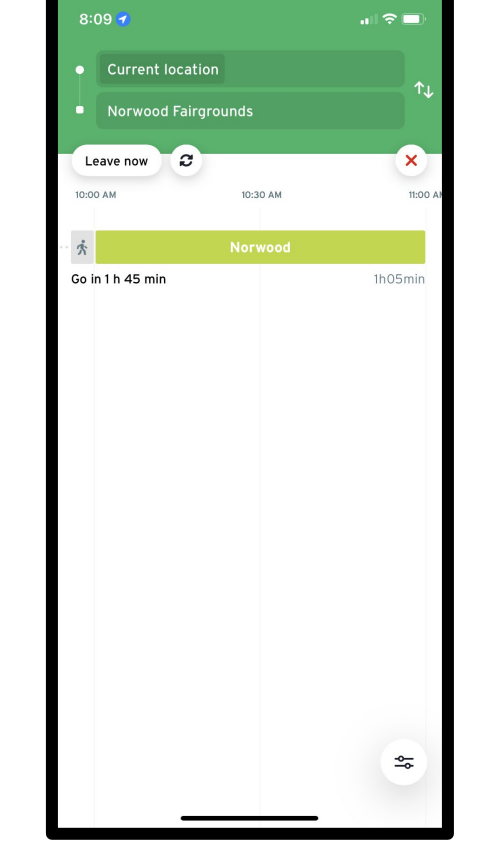

- **1. Type your destination into the search bar.**
- **2. Swipe to the right and a bar will appear telling you when you need to leave.**

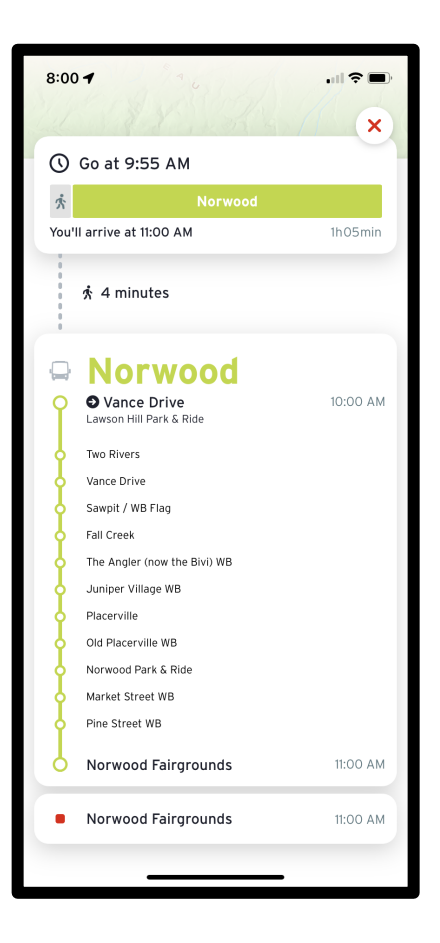

**3. Tap your screen and details will appear including a list of stops along the route and the scheduled arrival time. You can check this in real time when your bus leaves its origin for the trip.**

## **Notes:**

- 1. This flyer is an explanation of the most basic use of the Transit app. The app has many additional trip planning features. Information about extended features is available at: [Help.transit.com](https://help.transitapp.com/article/93-how-to-use-transit%20and%20Help.transit.com)
- 2. The performance of this app is based on satellite coverage. Coverage in this area is generally good, however there are areas that are occasionally inconsistent. If the bus you are watching disappears, please be patient. It will come back.
- 3. SMART occasionally finds it necessary to use Telluride Express vehicles. When a SMART vehicle is not being used, "real-time" information will not be available. We apologize for this inconvenience.
- 4. Please take a minute to complete this survey: <https://forms.gle/rrSzhLZEsQhAFfhM8> Completing this survey will help SMART evaluate the functionality of this app.
- 5. For additional help with this app, please call (970) 239-6034